## **Crew Endorsements Rearrangement**

We have rearranged panel Crew Endorsements by moving some of its sections to Settings screen.

Drop-down **CREW** contains now only main endorsements view and **Endorsements for airports**. The other sections such as Endorsements List, Endorsements List by Functions (new section) and Email Notifications (renamed to Mailing Rules) have been moved to Settings (and can be found under Crew Endorsements icon).

## **Endorsements List by Functions**

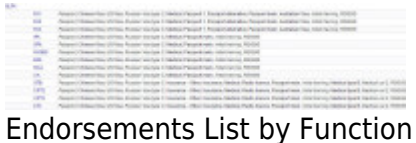

Here you can see all endorsements grouped by an **aircraft type** and a crew **function**. Leon shows only crew functions which have been enabled in a section [Aircraft Crew Positions,](https://wiki.leonsoftware.com/leon/aircraft-crew-positions) including positions for Maintenance or Ground staff. You can click on a particular position to re-arrange endorsements settings (mark/unmark checkboxes).

## **Mailing Rules**

This section was previously known as Email Notifications and the full description is [here](https://wiki.leonsoftware.com/leon/endorsements-email-notifications).

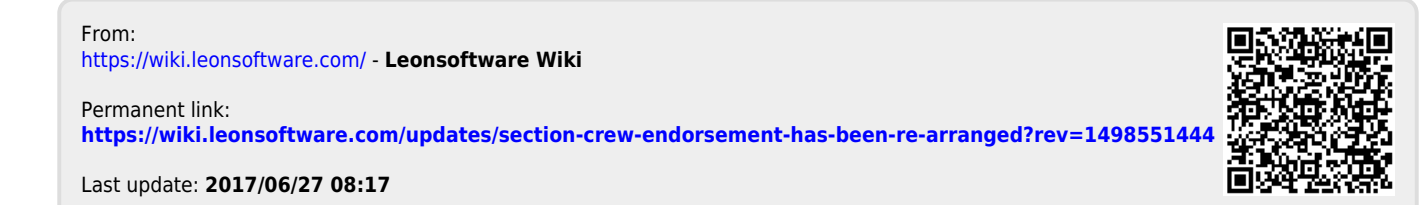

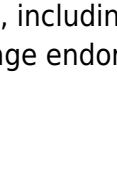